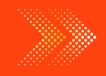

## **BIOLOGY**

# BOOKS - FULL MARKS BIOLOGY (TAMIL ENGLISH)

## VISUAL COMMUNICATION

Textual Evaluation Solved Choose The Correct Answer

1. Which software is used to create animation?

| A. Paint                       |
|--------------------------------|
| B. PDF                         |
| C. MS Word                     |
| D. Scratch                     |
| Answer: D                      |
| Watch Video Solution           |
|                                |
| 2. All files are stored in the |
| A. folder                      |

- B. box
- C. pai
- D. scanner

#### **Answer: A**

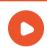

- **3.** Which is used to build scripts?
  - A. Script area
  - B. Block palette

- C. Stage
- D. Sprite

#### **Answer: A**

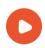

- **4.** Which is used to edit programs?
  - A. Inkscape
  - B. Script editor
  - C. Stage

D. Sprite

#### **Answer: B**

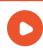

- **5.** Where you will create category of blocks?
  - A. Block palette
  - B. Block menu
  - C. Script area
  - D. Sprite

#### **Answer: B**

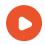

## **Watch Video Solution**

## Textual Evaluation Solved Match The Following

## **1.** Match the following:

- 1. Script Area
- 2. Folder
- 3. Scratch
- 4. Costume editor
- 5. Notepad

- (a) Type notes
- (b) Animation software
- (c) Edit programs
- (d) Store files
- (e) Build Scripts

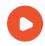

## **Textual Evaluation Solved Answer The Following**

1. What is Scratch?

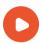

Watch Video Solution

2. Write a short note on editor and its types?

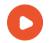

**Watch Video Solution** 

3. What is Stage?

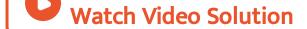

4. What is Sprite?

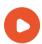

Watch Video Solution

## Additional Question Solved Choose The Correct Answer

**1.** The characters on the background of a scratch window is known as

| A. stage                              |
|---------------------------------------|
| B. screen                             |
| C. sprite                             |
| D. script                             |
| Answer: C  Watch Video Solution       |
|                                       |
| 2 is used to choose the block to use. |
| A. Script area                        |

- B. Block palette
- C. Block menu
- D. Sprite

#### **Answer: B**

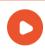

- **3.** Choose the correct pair for the following.
  - A. Stage bottom left
  - B. Sprite list top left

- C. Script tab right
- D. None of these

#### **Answer: C**

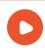

- **4.** Choose the odd one from the following.
  - A. File
  - B. Folder
  - C. Memory space

D. Mouse

#### **Answer: D**

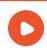

**Watch Video Solution** 

**5.** Choose the correct statement from the following.

A. The output we get from any application is called folder.

B. Cinema is a good example for VCD.

C. The characters on the background of a scratch window are known as stage.

D. The scratch editor has four main parts.

#### **Answer: B**

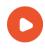

**Watch Video Solution** 

6. Choose the wrong statement

A. The scripts tab contains additional tabs of costumes and sounds.

B. Block palette is used to choose the block to use.

C. The right contains additional tabs of costumes and sounds.

D. Scratch is a software.

#### Answer: A

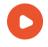

| 7. | The | output    | we   | get  | from | any       | application | is |
|----|-----|-----------|------|------|------|-----------|-------------|----|
| CC | mm  | only refe | erre | d as |      | <b></b> • |             |    |

- A. file
- B. folder
- C. hardware
- D. software

#### **Answer: A**

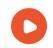

**8.** Identify which is not a file format.

A. CSS

B. PSO

C. PNG

D. EPS

#### **Answer: B**

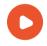

**9.** When we ...... on the mouse, the popup menu appears.

A. right click

B. left click

C. click

D. right

**Answer: A** 

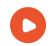

**10.** he start button is present in the ......corner of the computer.

- A. Center
- B. top
- C. left
- D. right

**Answer: C** 

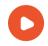

**11.** The list of all programs loaded in the computer are shown, when you click....... button.

A. Home

B. list

C. All programs

D. start

#### **Answer: D**

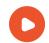

| 12. | The   | device   | which  | helps   | in  | explaining | the |
|-----|-------|----------|--------|---------|-----|------------|-----|
| cor | ncept | s easily | throug | gh pict | ure | es is      | •   |

- A. Audio meter
- B. Video meter
- C. Visual audio device
- D. Visual communication device

#### **Answer: D**

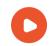

13. \_\_\_\_\_ is a good example for Visual

Communication Device.

- A. Theater
- B. Cinema
- C. Exhibitions
- D. poster making

**Answer: B** 

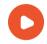

**14.** VCD means.....

A. Virtual compact disk

B. Video compact disc

C. Visual contract device

D. Visual communication device

#### **Answer: D**

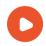

**15.** Which one of the following is a visual programming language?

- A. Visual Basic
- B. Scratch
- C. Visual C++
- D. paint

**Answer: B** 

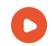

- 16. Expand MIT.
  - A. Maritime Institute of Technology
  - B. Madras Institute of Technology
  - C. Massachusetts Institute of Technology
  - D. Maldives Institute of Technology

**Answer: C** 

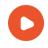

**17.** The Scratch editors consists of .....main parts.

- A. 2
- B. 3
- C. 4
- D. 5

**Answer: B** 

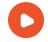

| 18. Pick the odd or | ne out |
|---------------------|--------|
|---------------------|--------|

- A. Stage
- B. Screen
- C. Sprite
- D. Script editor

#### **Answer: B**

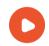

**19.** Sprite is the background appearing when we open the scratch window.

- A. Stage
- B. Screen
- C. Sprite
- D. Script

**Answer: A** 

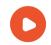

| 20. What is the default colour of the stage? |
|----------------------------------------------|
| A. red                                       |
| B. yellow                                    |
| C. white                                     |
| D. black                                     |
|                                              |
| Answer: C                                    |
| Watch Video Solution                         |

**21.** Find the correct statement from the following?

A. Background colour of the stage can be changed

B. Background colour of the stage cannot be changed

C. N/A

D. N/A

**Answer: A** 

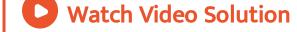

22. The ..... pane also contains two additional tabs like costumes and sounds.

A. left

B. right

C. center

D. bottom

## **Answer: B**

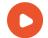

**23.** Find the false statement from the following.

A. When the costume tab is chosen, the costume editor appears in red colour.

B. When the costume tab is chosen, the costume editor appears in blue colour.

C. N/A

D. N/A

#### **Answer: B**

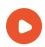

## **View Text Solution**

**24.** What is the command used to create a new project?

- A. File ightarrow New
- B. File ightarrow project New
- C. File  $\rightarrow$  New project
- D. File  $\rightarrow$  project

#### **Answer: A**

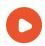

## **Watch Video Solution**

**25.** Click the...... flag at the top right corner of the stage to run your program.

- A. red
- B. blue
- C. green
- D. yellow

#### **Answer: C**

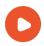

**Watch Video Solution** 

**26.** Which is not a part of script editor?

A. sprite

B. script area

C. Block menu

D. Block palette

**Answer: A** 

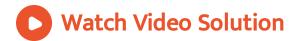

**27.** Click the scripts tab and find the play sound blcok from the ...... menu.

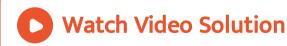

Additional Question Solved Match The Following

## 1. Match the following:

- 1. VCD
- 2. File
- 3. Folder
- 4. Scratch

- (a) Storage space
- (b) Cinema
- (c) Software
- (d) Specific purpose

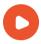

## **Watch Video Solution**

## 2. Match the following:

- 1. Script tabs
- 2. Build scripts
- 3. Right pane
- 4. Guide board

- (a) Unknown place
- (b) Blocks tab
- (c) Script area
- (d) Costumes and sounds

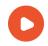

## **Additional Question Solved Fill In The Blanks**

**1.** ..... and ..... plays a vital role in the working of computer.

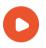

**Watch Video Solution** 

**2.** In Windows OS, ..... application is used to draw pictures.

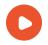

**3.** In Windows OS, we can collect our notes in ..... .. Application.

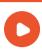

Watch Video Solution

**4.** The ..... tab on the right contains the blocks tabs and scripts area.

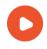

**Watch Video Solution** 

**5.** Click the menu ...... drag a when green flag clicked block to the scripts area.

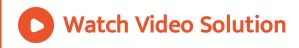

6. Sound is present in..... option.

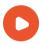

**Watch Video Solution** 

7. Visual programming was developed in the

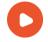

## **Additional Question Solved Short Answers**

1. Define file.

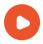

**Watch Video Solution** 

2. What is a folder?

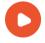

**3.** Write a note on 'Visual Communication Device'.

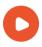

Watch Video Solution

**4.** What are three main parts of the scratch editor?

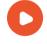

**5.** What are the three main parts of script editor?

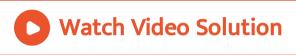

**6.** Write a short note on script editor.

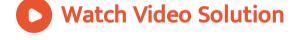

7. Explain how will you create a new project?

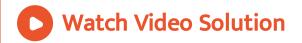

## **Additional Question Solved Long Answers**

1. Explain adding sound with an example.

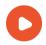

**Watch Video Solution** 

**2.** Explain how will you give movements and loops. Give example.

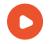